## **各種製品の使用方法**

HP用 互換ボトル

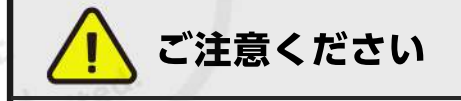

- ・ノズルの先端のシールを外す際は、インクがはねる場合がございます。
- ・インクボトルの側面を強く持つとインクが飛び出て衣類や手を汚してしまう 可能性がございます。古新聞等の汚れても良いものの上で作業してください。
- ・プリンターの注入口に記載されているカラーと補充したいインクボトルのカラ ーをしっかりご確認のうえ作業をはじめてください。
- ・純正ボトルとは違い、指定カラー以外のボトルでも注入口にセット・補充が できてしまいます。
- インクボトルのフタ、注入口キャップを取り外します。 銀色のフィルムを剥がします。

インクを補充したい色の場所を確認  $2<sup>1</sup>$ し、ノズルとプリンターにある注入 口の鍵穴を合わせてインクを補充し てください。

> ※まっすぐに立てて挿してください。 無理にボトルを押して早く入れようと しないでください。

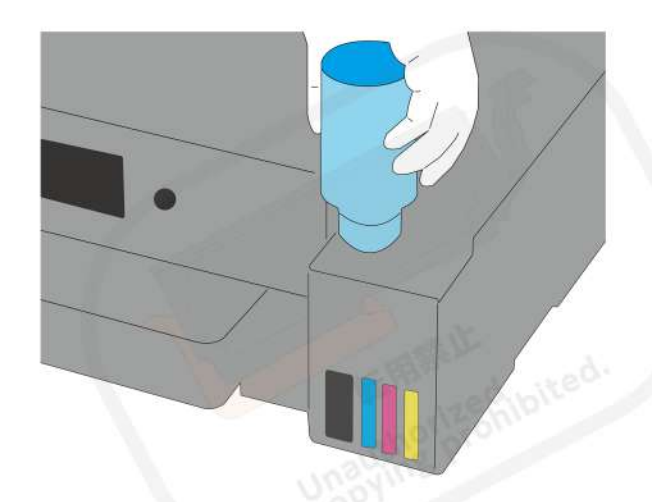

3 インクの注入は、プリンターのタンクが満タンになると自動で止まります。 メモリの限界線まで入ったことを確認し、ゆっくりとボトルを抜いてください。 。<br>※インクが垂れる可能性がありますのでご注意ください。

プリンターのインクボトルをしっかりと締めて、完了です。

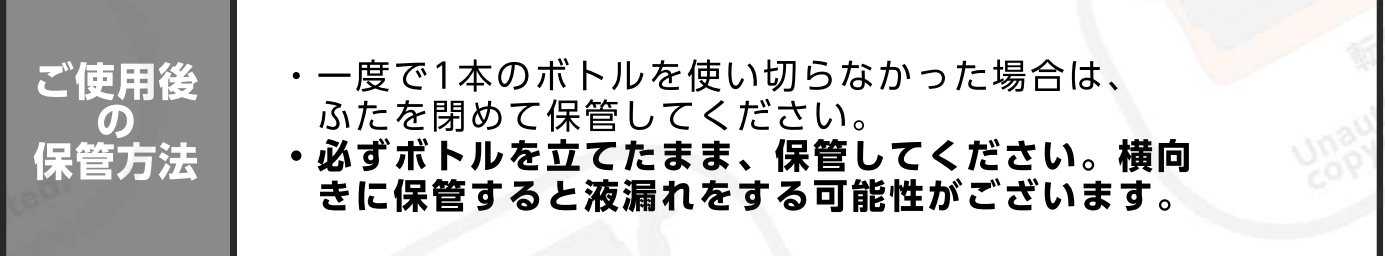

※製品の仕様変更があると、こちらの説明と一部、異なることがある場合がご ざいます。使用上、ご不安がある場合はご購入店舗または、サポートセンタ ーにお問い合わせください。

当サイトの内容・テキスト・イラスト・画像等の無断転載・無断使用を固く禁じます。

Unauthorized copying and replication of the contents of this site, text and images are strictly prohibited.

严禁未经许可擅自复制或使用本网站的内容,文字,插图,图像等。